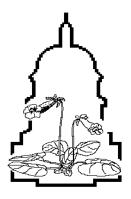

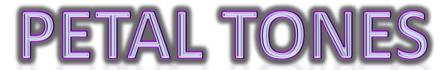

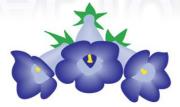

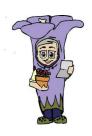

Newsletter of the National Capital Area Chapter of the Gesneriad Society

Volume 51 Number 6 June 2020

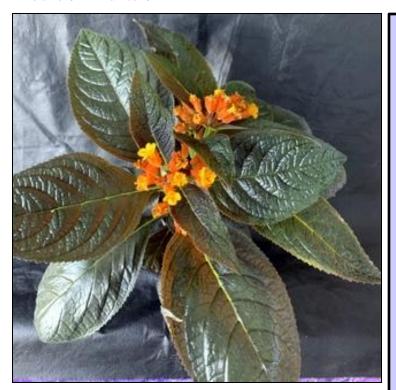

Donna's Chrysothemis 'Black Flamingo'

## President's Message

Barbara Stewart

After three month of canceled meetings, we are finally getting together for our first meeting using Zoom. This is a great opportunity for members, who normally cannot attend, to see other members and participate in a meeting.

As the host of the meeting, I plan to open the meeting at about 10:15 am to give people a few minutes to get connected, so we can start at 10:30 am. Make sure you check the tips for participating in a Zoom meeting. (Next Page) Also make sure you read about the program and how you can participate. It will be very informal, but should be fun!

## **MEETING LOCATION:**

Emmanuel United Methodist Church
10755 Scaggsville Road, Laurel, MD 20723
Please No peanut products permitted in the meeting room since
the area is a child care room of the church.

At this time the next meeting date is not confirmed pending the situation with the CoVid-19 regulations.

June 13th Zoom Meeting 10:15am July: National Convention canceled

August 8th: Meeting on Show/Sale Prep (hopefully)

Sept 11, 12 13th: NCAC's Show and Sale

October 10th: November 21th:

December 12th: Holiday Party TBA

Bill's message: As of Now our Show is ON....

NCAC Show and Sale Homestead Gardens 743 W. Central Avenue Davidsonville, MD 21035

Show: Saturday, September 12: 1-6 PM Sunday, September 13: 9 AM-3 PM Sale: Friday, September 11: 1-6 PM Saturday, September 12: 9 AM – 6 PM Sunday, September 13: 9 AM – 4 PM Bill Schmidt: 804-266-6157 Danraybill@gmail.com

www.nationalcapitalgesneriads.org

I have been trying to catch up on repotting my plants and cleaning up my plant shelves. Progress has been slow, though, as my work hours have actually increased. In spite of my neglect, dormant plants are sprouting, blooms are opening, and repotted seedlings are really growing up fast. I am looking forward to seeing how your plants are doing as well.

Join Meeting for Zoom link:

https://us02web.zoom.us/j/82777836264

## Zoom Meeting June 13th 10:15am

Our Zoom meeting program will be an informal sharing of our plants. There are 4 ways you can participate:

- 1. **Show plant or artistic entry.** Since we missed our mini show in March, you can present one of your best plants, design or other artistic entry to be reviewed by our judges. We will not be able to fully examine the entry, so it will not be point scored, but we will indicate what color ribbon it would most likely receive in a show.
- 2. **Potential show plant.** At this time, we are still planning to have our show in September, so we still have several months to get some nice plants ready. If you have a plant that is not show-worthy at this time, but could be a show plant by September, our judges can give you pointers on how to work with your plant to have it looking its best for show.
- 3. **Exhibit.** Another option is to present an interesting plant for exhibit, as you would at a meeting. This could be a lesser known gesneriad, a new blooming hybrid or seedling, or something you have questions about and would like more information from others who have grown it.
- 4. **Growing tip.** If you don't have a plant to present, you can also share a growing tip or question.

Everyone who participates will receive the point towards the exhibits award. We hope to have everyone participate in some way to make this a learning experience for us all.

## Tips for Using Zoom:

We will be holding our June meeting virtually using the Zoom meeting collaboration application. If you are not already familiar with it, please allow about 30 minutes *before the meeting* to **download and set up the application**, and familiarize yourself with its features. Make sure to set up and test the sound features in advance. If you need assistance, you may reach out to Janet Carlton for support at janetcarlton01@gmail.com before June 13<sup>th</sup>.

Zoom allows meeting participants to see and hear each other, and share a view of files. When you first download the application, you will be able to set up your personal **Profile** to include your display name and photo.

Zoom allows you to control whether or not you display a live camera view (**Video**) of yourself, and the muting/unmuting of your sound (**Microphone**). Controls for these and other capabilities can be found by HOVERING your cursor in the upper right and lower left corners of your screen.

When you join a meeting, turn on your Video to allow people to see you if you choose. Use the Microphone to unmute yourself to be heard. Make sure the sound on your device is turned up! Hover your cursor in the lower left of the display to find these controls. Please MUTE yourself whenever you are not actually speaking to minimize background noise (pets, TV, ringing phones) which can be very distracting.

You can choose to view either just the current speaker, or all of the participants at once using the **Speaker/Gallery** icon at the top right of the display. If you choose Gallery, you will see all participants and the box of the person speaking will have a highlighted border. Speaker view is a better choice to provide an enlarged view when someone is exhibiting a plant or judging.

Also along the bottom of the display are options for Participants, Chat, etc. Using Participants, you can rename yourself, virtually raise your hand, and turn mute off and on. Opening Chat allows you to communicate in a separate chat screen with everyone or an individual while the meeting progresses.

Please plan to join our upcoming meeting about 5 minutes in advance so that we can start the meeting on time. See you soon!

Barbara and Janet